JavaScript Browser Free Download [Latest-2022]

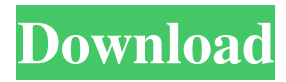

# **JavaScript Browser Product Key Full Download [Latest]**

User Interface: Modern Web Browser using WebView component for rendering pages. Screen: The Screen shows the URL. Date and Time: Provides access to system date and time and time zone. WebBrowsing: Gets the URLs of the webpage. ReadingList: Adds the webpage to the ReadingList. WebHistory: Gets the history of webpages visited. Bookmarks: Adds the webpage to the Bookmarks. InPrivate: Adds the webpage to the InPrivate. Downloads: Gets the download statistics. Clear all History: Clears the history of webpages visited. Refresh: Refreshes the webpage. Stop: Stops the webpage and clears the JavaScript state. Reload: Reloads the webpage. Forward: Moves to the next webpage. Back: Moves to the previous webpage. Favorites: Adds the webpage to the Favorites. Bookmark: Adds the webpage to the Bookmarks. Sync: Synchronizes the bookmarks and favorites. Share: Sends the webpage to the Share. Save: Saves the webpage. Print: Prints the webpage. Cut: Cuts the webpage and its hyperlink to the clipboard. Copy: Copies the webpage and its hyperlink to the clipboard. Copy link: Copies the hyperlink. Share to Twitter: Sends the webpage to Twitter. Show Language: Shows the webpage in the specified language. Show Reading List: Shows the Reading List. Show Bookmarks: Shows the Bookmarks. Show Favorites: Shows the Favorites. Show Download History: Shows the Download History. Clear Reading List: Clears the Reading List. Clear Favorites: Clears the Favorites. Close: Closes the webpage. Toggle Developer Tools: Opens/Closes the Developer Tools in the webpage. Toggle Settings: Opens/Closes the Settings in the webpage. Show JavaScript Console: Shows the JavaScript Console. Add to Favorites: Adds the webpage to the Favorites. Add to Reading List: Adds the webpage to the Reading List. View Page Source: Shows the source of the webpage. More: Opens the webpage in a separate window. History: Displays the history of webpages

#### **JavaScript Browser With Keygen Download**

Clears the visited webpage URL Moves the current webpage to the top of the favorites list Moves the current webpage to the top of the visited list Deletes the current webpage Reloads the current webpage Exited from the current webpage Moves to the top of the history list Moves to the bottom of the history list Selects the current webpage in the history list Selects the current webpage in the visited list Moves to the top of the favorites list Moves to the bottom of the favorites list Moves to the top of the current page list Moves to the bottom of the current page list Selects the current webpage in the current page list Exits from the current webpage Moves to the top of the favorites list Moves to the bottom of the favorites list Shows the next webpage in the visited list Shows the previous webpage in the visited list Shows the previous webpage in the current page list Shows the next webpage in the current page list Shows the current webpage in the favorites list Shows the webpage selected in the current page list Exits from the current webpage Shows the webpage selected in the favorites list Exits from the favorites list Shows the webpage selected in the history list Shows the last viewed webpage in the history list Exits from the history list A fast and simple way to explore the Windows 10 web platform The Microsoft Edge Team focused mainly on a clean, simple and user-friendly interface that makes JavaScript Browser easy to learn and use. The minimalistic design is quite functional and intuitive, with a lack of features that clutter the page, limiting the scrolling-bar to displaying only the url of the current webpage, and a navigation bar showing the favorites and visited pages. The basic concept of the application is really simple: using the WebView control, the developer uses JavaScript to make a list of visited and favorites webpages available, and then uses the navigation controls to navigate between these pages. It is important to note that the JavaScript Browser is just a browser sample that demonstrates the new Microsoft EdgeHTML engine and the WebView control, not a replacement of Internet Explorer on Windows 10. Because of this, it is not guaranteed that this sample will be updated in the future if Windows 10 changes its browser engine 81e310abbf

### **JavaScript Browser Crack+ (LifeTime) Activation Code**

Use the web platform's native JavaScript APIs to build a fast and stylish web browser. Many features not available in Internet Explorer At the moment, JavaScript Browser is still considered a proof-of-concept. It lacks features that are available in the out-of-browser Edge browser, including tab-based navigation, keyboard shortcuts and right-click support. This is not a native app, but rather a sample application that runs within the restricted sandbox of the Windows Store. But that does not mean the team behind the browser is not open to ideas and feedback from developers and the user-base. So if you use it and have questions or suggestions, don't hesitate to comment in the official forum thread. In the fabrication of semiconductor devices, various photoresist compositions are used. These compositions are applied to a surface of a substrate, such as, for example, a silicon wafer or a glass plate, by a suitable coating technique, and are then dried to form a photoresist layer on the surface. The photoresist-coated substrate is exposed imagewise to radiation, which is followed by a treatment with a developer solution to form a patterned resist layer on the surface. The patterns on the photoresist layer correspond to a desired pattern of the device being fabricated. Thereafter, an underlying layer is etched in accordance with the pattern in the resist layer to produce a patterned device. Photoresist materials are characterized by a base resin, a photoactive component, and one or more additives. Photoresist compositions typically include one or more film-forming polymers and one or more photoactive compounds. The most widely used photoresist compositions include a polymeric binder component and a radiation-sensitive component. The photoresist compositions may further include a solvent to aid in the processing of the resist and to reduce the viscosity of the resist. There is a continuing effort to reduce the size of components within integrated circuits. As the size of semiconductor devices is decreased, the interconnecting wiring pattern is correspondingly reduced in size. As the size of interconnecting wiring patterns decreases, the resistance of such patterns increases, thus creating problems in the performance of the integrated circuits. It has been suggested to use an antireflective coating (ARC) as a component of a photoresist. The ARC can minimize reflection of incident radiation, especially with short wavelength radiation, thereby improving the resolution of the photoresist. While the use of an ant

#### **What's New in the?**

The JavaScript Browser is a proof-of-concept demo app for the new edgehtml rendering engine and the new webview control. Next step: UWP WebView XAML components for the full-featured navigation With the native EdgeHTML engine now available to all developers, the JavaScript Browser is basically a sample application that can be integrated into UWP projects. But that is just the first step. Coming up: I will start to create a full-featured web browser for UWP, that can compete against existing WebView-powered apps, including Microsoft Edge. Besides, Windows 10 also ships with a Windows.Web.Http.HttpClient class, from which it is very easy to get the information necessary to navigate to a specific webpage, using the typical HttpUrl object and the HttpClient.GetAsync method. This should provide the missing features, such as tab-based navigation, custom right-click menus, URL customization and so on. Notice: For the purpose of this tutorial, the app will be based on the Windows 10 Anniversary Update, that is, on the stable/final version of the operating system. The full source code for this tutorial is available on GitHub. The WebView control is also available in the Windows 10 SDK and its source code can be found on GitHub. (I will also cover the basics of creating Windows 10 UWP apps, using the new tool chain.) Step 1: Install the necessary Windows 10 SDK components The first step is to install the necessary Windows 10 SDK components on your development machine. Download and install the Windows 10 SDK, Version 1703. This includes the following components: Windows 10 SDK Microsoft Visual C++ 2015, Version 14.1 Windows Desktop Extensions for C++, Version 15.0 Windows Desktop Extensions for HTML, Version 15.0 Windows Desktop Extensions for JS, Version 15.0 Windows Desktop Extensions for Typescript, Version 15.0 Windows Desktop Extensions for XAML, Version 15.0 Windows Desktop Extensions for Windows Store, Version 15.0 If you do not have Visual Studio 2015, you can download and install the Windows SDK for Visual C++ 2015 Express. Step 2: Get the information necessary to navigate to a web page The next step is to get the information necessary to navigate to a webpage. The WebView control supports different protocols, including: Http Https HttpsSsl If you navigate to a webpage that relies on a different protocol, you will get a PageLoadFailedException. So, let's start with Http. This is how you can get the requested HttpUrl object, using the WebView control: WebView.NavigateToHttpsPage(new Uri(""), "bing&qu

## **System Requirements For JavaScript Browser:**

Minimum: OS: Windows XP (32/64 bit), Vista (32/64 bit), Windows 7 (32/64 bit) Processor: Intel Pentium (II) 4 GHz (or better) Memory: 1 GB RAM Graphics: 2 GB RAM Hard Disk: 25 GB available space DirectX 9 Compatible Video Card: 512 MB Input Devices: Keyboard, Mouse Additional Notes: You must own the original soundtracks to play the game. You may NOT make any copies of these sound

<https://fekrah.academy/wp-content/uploads/2022/06/talper.pdf> <https://lancelot-paysage-maconnerie49.com/wp-content/uploads/2022/06/naneoliv.pdf> <https://arabamericanbusinesscommunity.org/wp-content/uploads/2022/06/darlor.pdf> <https://baukultur.plus/wp-content/uploads/2022/06/carsydn.pdf> [https://insenergias.org/wp-content/uploads/2022/06/AMD\\_Driver\\_Uninstaller.pdf](https://insenergias.org/wp-content/uploads/2022/06/AMD_Driver_Uninstaller.pdf) <https://www.eazyarticle.com/wp-content/uploads/2022/06/CONVERT.pdf> <https://jomshopi.com/wp-content/uploads/2022/06/delcut.pdf> <https://fishbook.pro/wp-content/uploads/2022/06/heanumb.pdf> [https://cscases.com/wp-content/uploads/2022/06/OakDoc\\_PDF\\_to\\_TIFF\\_Converter.pdf](https://cscases.com/wp-content/uploads/2022/06/OakDoc_PDF_to_TIFF_Converter.pdf) [https://babytete.com/wp-content/uploads/2022/06/Corlive\\_Notifier.pdf](https://babytete.com/wp-content/uploads/2022/06/Corlive_Notifier.pdf)